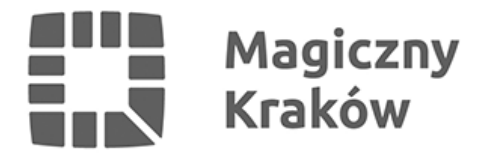

# *Działalność jednoosobowa*

*2018-04-16*

## *Otwarcie jednoosobowej działalności gospodarczej*

*Zarejestrować działalność gospodarczą może każda osoba fizyczna (pełnoletnia), zamieszkująca na terenie RP lub osoba zagraniczna.*

*Pierwszym krokiem do założenia własnej działalności gospodarczej jest zgłoszenie tego faktu do Centralnej Ewidencji i Informacji o Działalności Gospodarczej. CEIDG prowadzi w systemie teleinformatycznym minister właściwy do spraw gospodarki. Wnioski o wpis do CEIDG, informacje i inne dane przekazywane są do CEIDG za pośrednictwem formularzy elektronicznych zamieszczonych na stronie internetowej CEIDG co pozwala na założenie firmy przez Internet, bez konieczności wizyty w jakimkolwiek urzędzie. Wniosek można wypełnić przy użyciu kreatora który podpowie i poprowadzi krok po kroku przez procedurę lub klasycznie przy użyciu formularza wniosku CEIDG-1. Podstawą do złożenia wniosku w CEIDG jest identyfikacja tożsamości osoby której wniosek dotyczy oraz podpisanie wniosku.*

*Jeżeli przedsiębiorca chce złożyć wniosek on-line to musi posiadać podpis elektroniczny lub profil zaufany ePUAP. Jeżeli przedsiębiorca zamierza częściej korzystać z portalu CEIDG może również założyć konto przechowujące podstawowe dane, co przyśpieszy proces obsługi. Konto można założyć w sekcji Logowanie. Jeśli wniosek o wpis do CEIDG będzie niepoprawny to gdy został złożony on-line - system CEIDG poinformuje niezwłocznie o niepoprawności wniosku na podany adres email.*

*Wniosek o wpis do CEIDG może być również złożony w wybranym przez przedsiębiorcę urzędzie gminy:*

- *1. osobiście albo*
- *2. wysłany przesyłką rejestrowaną w rozumieniu przepisów ustawy z dnia 23 listopada 2012 r. – Prawo pocztowe (Dz. U. z 2017 r. poz. 1481 oraz z 2018 r. poz. 106, 138 i 650) - podpis na wniosku przesłanym za pośrednictwem poczty winien być poświadczony przez notariusza.*

*Organ gminy potwierdza tożsamość wnioskodawcy składającego wniosek, potwierdza wnioskodawcy, za pokwitowaniem, przyjęcie wniosku a następnie przekształca wniosek, na formę dokumentu elektronicznego, opatruje go podpisem elektronicznym i przesyła do CEIDG nie później niż następnego dnia roboczego od dnia jego otrzymania. Gdy wniosek został złożony w urzędzie gminy a jest niepoprawny - organ gminy wzywa do skorygowania lub uzupełnienia wniosku w terminie 7 dni roboczych.*

*Wraz z wnioskiem o wpis do CEIDG, z wyjątkiem wniosku o wykreślenie przedsiębiorcy, składa się oświadczenia o:*

*1. podejmowaniu lub wykonywaniu określonej działalności gospodarczej nieobjętej żadnym z poniższych zakazów, tj.:*

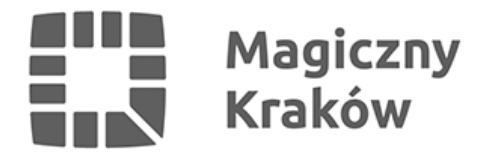

- *zakaz prowadzenia działalności gospodarczej;*
- *zakaz wykonywania określonego zawodu, którego wykonywanie przez przedsiębiorcę podlega wpisowi do CEIDG;*
- *zakaz prowadzenia działalności związanej z wychowaniem, leczeniem, edukacją małoletnich lub z opieką nad nimi,*
	- *wydanym wobec osoby, której wpis dotyczy;*
- *2. posiadaniu tytułu prawnego do nieruchomości, których adresy są wpisywane do CEIDG.*

*Oświadczenia składa się pod rygorem odpowiedzialności karnej za złożenie fałszywego oświadczenia. Składający oświadczenia zawiera w nich klauzulę o treści: "Jestem świadomy odpowiedzialności karnej za złożenie fałszywego oświadczenia.". Klauzula ta zastępuje pouczenie organu uprawnionego do odebrania oświadczenia o odpowiedzialności karnej za złożenie fałszywego oświadczenia.*

*Wniosek do Centralnej Ewidencji i Informacji o Działalności Gospodarczej jest jednocześnie żądaniem:*

- *1. wpisu albo zmiany wpisu do krajowego rejestru urzędowego podmiotów gospodarki narodowej (REGON);*
- *2. zgłoszenia identyfikacyjnego albo aktualizacyjnego, o którym mowa przepisach o zasadach ewidencji i identyfikacji podatników i płatników;*
- *3. zgłoszenia płatnika składek albo jego zmiany w rozumieniu przepisów o systemie ubezpieczeń społecznych albo zgłoszenia oświadczenia o kontynuowaniu ubezpieczenia społecznego rolników w rozumieniu przepisów o ubezpieczeniu społecznym rolników.*

*Do wniosku o wpis do CEIDG przedsiębiorca może dołączyć:*

- *1. w przypadku przedsiębiorcy będącego płatnikiem składek:*
- *a. zgłoszenie do ubezpieczeń społecznych i do ubezpieczenia zdrowotnego albo do ubezpieczenia zdrowotnego,*
- *b. zgłoszenie do ubezpieczenia zdrowotnego członków rodziny,*
- *c. zmianę danych wykazanych w zgłoszeniach,*
- *d. zgłoszenie wyrejestrowania z ubezpieczeń;*
- *2. zgłoszenie rejestracyjne lub aktualizacyjne, o których mowa w przepisach o podatku od towarów i usług;*
- *3. żądanie przyjęcia oświadczenia o wyborze przez przedsiębiorcę formy opodatkowania podatkiem dochodowym od osób fizycznych albo wniosku o zastosowanie opodatkowania w formie karty podatkowej albo rezygnacji z wybranej formy opodatkowania;*

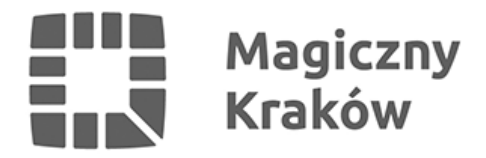

- *4. żądanie przyjęcia zawiadomienia o wyborze sposobu wpłacania zaliczek na podatek dochodowy od osób fizycznych albo zawiadomienia o rezygnacji z wybranego sposobu wpłacania zaliczek na podatek dochodowy od osób fizycznych;*
- *5. żądanie przyjęcia zawiadomienia o wyborze opłacania ryczałtu od przychodów ewidencjonowanych co kwartał albo zawiadomienia o zaprzestaniu opłacania ryczałtu od przychodów ewidencjonowanych co kwartał;*
- *6. żądanie przyjęcia zawiadomienia o zamiarze prowadzenia ksiąg rachunkowych.*

#### *Wpis do Centralnej Ewidencji i Informacji o Działalności Gospodarczej nie podlega opłacie.*

*Przedsiębiorca rejestrujący się jako płatnik podatku od towarów i usług (VAT) wypełnia i składa do właściwego naczelnika urzędu skarbowego druk VAT-R. Od 1 stycznia 2015 r. rejestracja przedsiębiorcy dla celów VAT jest bezpłatna. Obowiązek uzyskiwania potwierdzenia zgłoszenia rejestracyjnego został zniesiony. Przedsiębiorca może wystąpić z wnioskiem o wydanie potwierdzenia rejestracji i w takim przypadku jest zobowiązany wnieść opłatę skarbową w wysokości 170 zł.*

*Poradnik przedsiębiorcy - Rejestracja jako płatnik podatku VAT* 

*Przedsiębiorca chcący prowadzić działalność gospodarczą w granicach Unii Europejskiej wypełnia i składa dodatkowo do właściwego naczelnika urzędu skarbowego druk VAT-R/UE.*

## *Zgłoszenie zmian we wpisie przez osobę fizyczną prowadzącą działalność gospodarczą*

*Wniosek o zmianę wpisu w zakresie danych ewidencyjnych należy złożyć w terminie 7 dni od dnia zmiany danych, o których mowa w art. 5 ust.1 pkt 1, (z wyjątkiem danych w zakresie numeru PESEL), pkt 2, 5-8 ustawy z dnia 6 marca 2018 r. o Centralnej Ewidencji i Informacji o Działalności Gospodarczej i Punkcie Informacji dla Przedsiębiorcy (Dz. U. 2018, poz. 647), , tj:*

- *imię i nazwisko przedsiębiorcy, numer PESEL, o ile taki posiada, oraz data urodzenia, o ile nie posiada numeru PESEL;*
- *dodatkowe określenia, które przedsiębiorca włącza do firmy, o ile przedsiębiorca takich używa;*
- *informacja o obywatelstwie przedsiębiorcy;*
- *adres do doręczeń oraz jeżeli przedsiębiorca takie miejsce posiada adres stałego miejsca wykonywania działalności gospodarczej; dane dotyczące adresu są zgodne z oznaczeniami kodowymi przyjętymi w krajowym rejestrze urzędowym podziału terytorialnego kraju, o ile to w danym przypadku możliwe;*
- *dane kontaktowe przedsiębiorcy, w szczególności adres poczty elektronicznej, adres strony internetowej, numer telefonu, o ile dane te zostały zgłoszone*

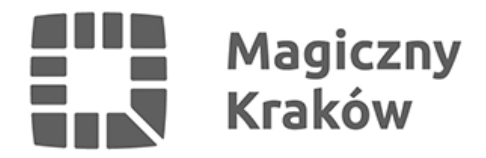

*przez przedsiębiorcę we wniosku o wpis do CEIDG;*

*przedmiot wykonywanej działalności gospodarczej według Polskiej Klasyfikacji Działalności (PKD) na poziomie podklasy, w tym jeden przedmiot przeważającej działalności.*

#### *- powstałą po dniu dokonania jego dokonania.*

*Zgłoszenie zmiany wykonywania działalności gospodarczej przedsiębiorca składa na druku CEIDG-1 i w rubryce "01" zaznacza zaznaczenie znakiem "x" pole nr 2. W polu 2 rubryki 01 należy podać datę powstania zmiany.*

*W przypadku zgłaszania zmian, należy zaznaczyć kwadrat przy nazwie rubryki i pola objętego zmianą oraz podać nowe brzmienie zmienianej danej.*

*Zmiany w zakresie rodzajów wykonywanej działalności gospodarczej (PKD2007):*

- *przeważający rodzaj działalności gospodarczej nie może być wykreślony. Może być tylko zastąpiony innym (kwadrat zmiany przy nazwie pola);*
- *pozostałe kody można zmieniać poprzez dopisywanie nowych albo wykreślanie już zbędnych. Podanie, jako zmiana, kodu niewpisanego dotychczas w CEIDG oznacza zmianę polegającą na dopisaniu nowego kodu. W przypadku zamiaru wykreślenia kodu już wpisanego w CEIDG, należy* zaznaczyć zmianę, podać wykreślany kod i zaznaczyć kwadrat "wykreślenie".

*Kolejność podawania nowych/wykreślanych/zmienianych kodów PKD nie ma znaczenia.*

## *Zawieszenie i wznowienie działalności gospodarczej prowadzonej przez osobę fizyczną*

*Przedsiębiorca wpisany do Centralnej Ewidencji i Informacji o Działalności Gospodarczej, niezatrudniający pracowników, może zawiesić wykonywanie działalności gospodarczej na czas nieokreślony albo określony, nie krótszy niż 30 dni. Jeżeli okres zawieszenia wykonywania działalności gospodarczej obejmuje wyłącznie pełny miesiąc luty danego roku kalendarzowego, za minimalny okres zawieszenia wykonywania działalności gospodarczej przyjmuje się liczbę dni miesiąca lutego przypadającą w danym roku kalendarzowym. Do obliczania okresu zawieszenia wykonywania działalności gospodarczej stosuje się przepisy Kodeksu postępowania administracyjnego.*

*Zawiesić jednoosobową działalność gospodarczą może również przedsiębiorca zatrudniający wyłącznie pracowników przebywających na urlopie macierzyńskim, urlopie na warunkach urlopu macierzyńskiego, urlopie wychowawczym lub urlopie rodzicielskim niełączących korzystania z urlopu rodzicielskiego z wykonywaniem pracy u pracodawcy udzielającego tego urlopu.*

*Okres zawieszenia wykonywania działalności gospodarczej rozpoczyna się od dnia*

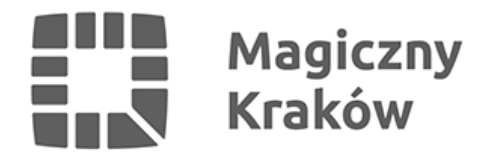

*wskazanego we wniosku o wpis informacji o zawieszeniu wykonywania działalności gospodarczej i trwa do dnia wskazanego w tym wniosku albo do dnia wskazanego we wniosku o wznowienie wykonywania działalności gospodarczej. W praktyce oznacza to, że jeżeli Przedsiębiorca chce zawiesić działalność np. od 1 maja 2018 r. możesz to zrobić skutecznie również po tej dacie.*

*Przedsiębiorca wykonujący działalność gospodarczą w różnych formach prawnych może zawiesić wykonywanie działalności gospodarczej w jednej z tych form.*

*Zgłoszenie zawieszenia i wznowienia wykonywania działalności gospodarczej przedsiębiorca składa na druku CEIDG-1.*

## *Likwidacja działalności gospodarczej prowadzonej przez osobę fizyczną*

*Zgłoszenie zaprzestania wykonywania działalności gospodarczej należy złożyć w Centralnej Ewidencji i Informacji o Działalności Gospodarczej najwcześniej w dniu trwałego zaprzestania wykonywania działalności gospodarczej.*

*W przypadku dokonania wpisu do CEIDG osoba fizyczna może złożyć wniosek o wpis do CEIDG z informacją o niepodjęciu działalności gospodarczej. W tym przypadku wpis do CEIDG nie jest udostępniany na stronie CEIDG.*